# Configuration et dépannage des pulsations SIP **CVP**

## **Contenu**

**Introduction** Conditions préalables Conditions requises Components Used Aperçu **Configuration** Comment ça fonctionne **Diagnostic** Dépannage Scénario 1 Scénario 2 Scénario 3 Meilleure pratique

## Introduction

Ce document décrit comment configurer Cisco Customer Voice Portal (CVP) SIP Heartbeat et les techniques de dépannage.

## Conditions préalables

## Conditions requises

Cisco vous recommande de prendre connaissance des rubriques suivantes :

• Cisco Unified Customer Voice Portal (CVP)

### Components Used

Les informations contenues dans ce document sont basées sur les versions de logiciel suivantes :

- Cisco Unified Customer Voice Portal (CVP) 12.5
- Session Initiation Protocol (SIP)

The information in this document was created from the devices in a specific lab environment. All of the devices used in this document started with a cleared (default) configuration. Si votre réseau est en ligne, assurez-vous de bien comprendre l'incidence possible des commandes.

## Aperçu

Un groupe de serveurs se compose d'une ou de plusieurs adresses IP de destination (points d'extrémité) du même type, identifiées par un nom de domaine de groupe de serveurs. Les groupes de serveurs ajoutent un mécanisme de pulsation avec des terminaux pour SIP. Cette fonctionnalité permet un basculement plus rapide sur le contrôle des appels afin d'éliminer les retards dus aux points d'extrémité défaillants.

- Le groupe CVP SIP Server utilise la méthode Options SIP pour le mécanisme de pulsation.
- OPTIONS permet à un agent utilisateur (UA) d'interroger un autre UA ou un serveur proxy quant à ses capacités. Cela permet à un client de découvrir des informations sur les méthodes prises en charge, les types de contenu, les extensions, les codecs, etc. sans que l'autre interlocuteur « sonne ».
- La plupart des implémentations utilisent OPTIONS comme mécanisme de requête ping SIP. [SIP Ping RFC](https://datatracker.ietf.org/doc/html/draft-fwmiller-ping-03)

## **Configuration**

Vous devez effectuer les procédures suivantes pour activer la pulsation SIP CVP pour les terminaux SIP :

Étape 1 : accès à la page Web OAMP.

Étape 2. Naviguez dans System -> SIP Server Group.

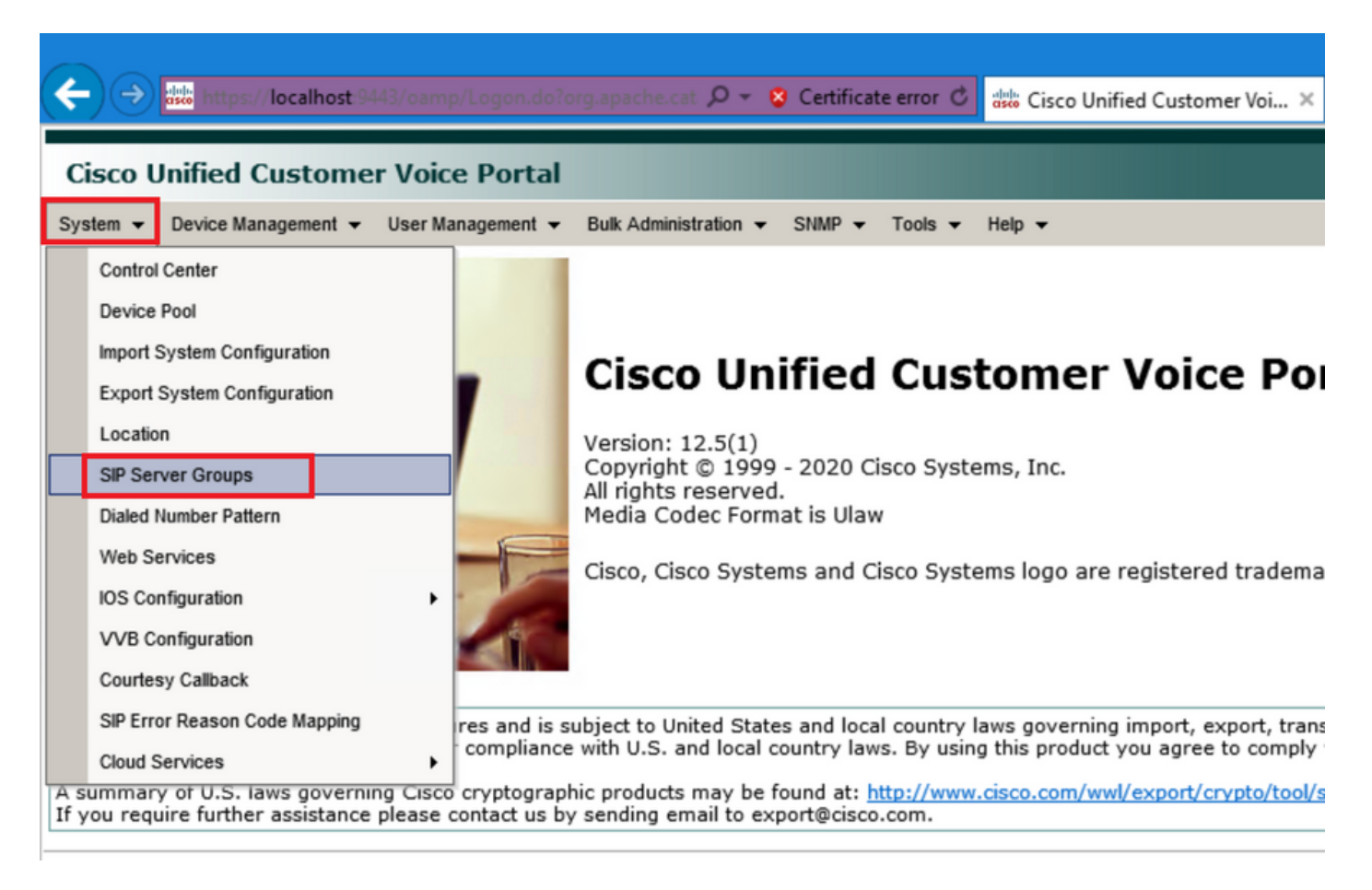

Étape 3. Consultez la liste des serveurs SIP si vous avez déjà ajouté ou ajoutez ces nouveaux points d'extrémité.

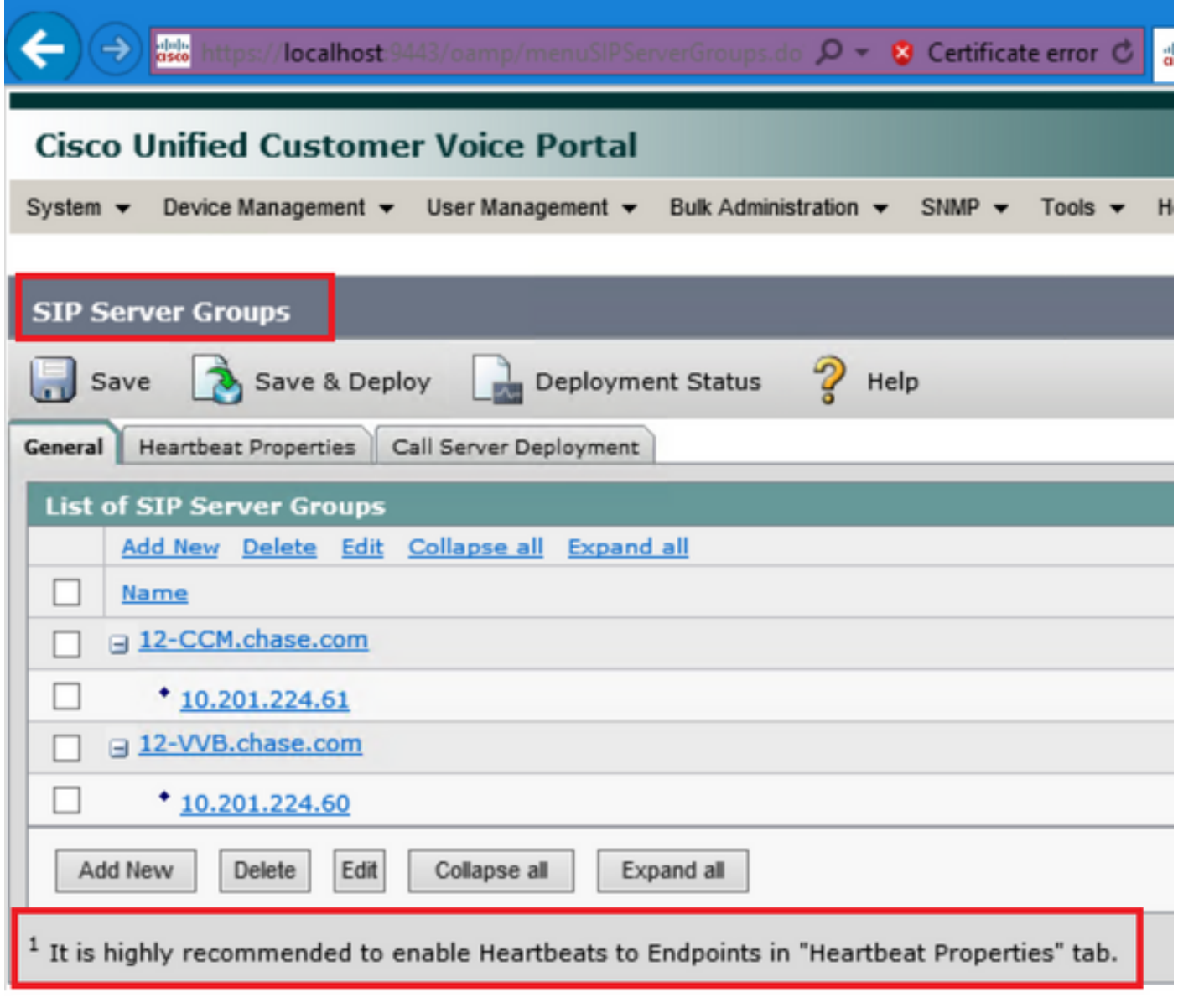

Étape 4. Accédez à l'onglet Propriétés Heartbeat.

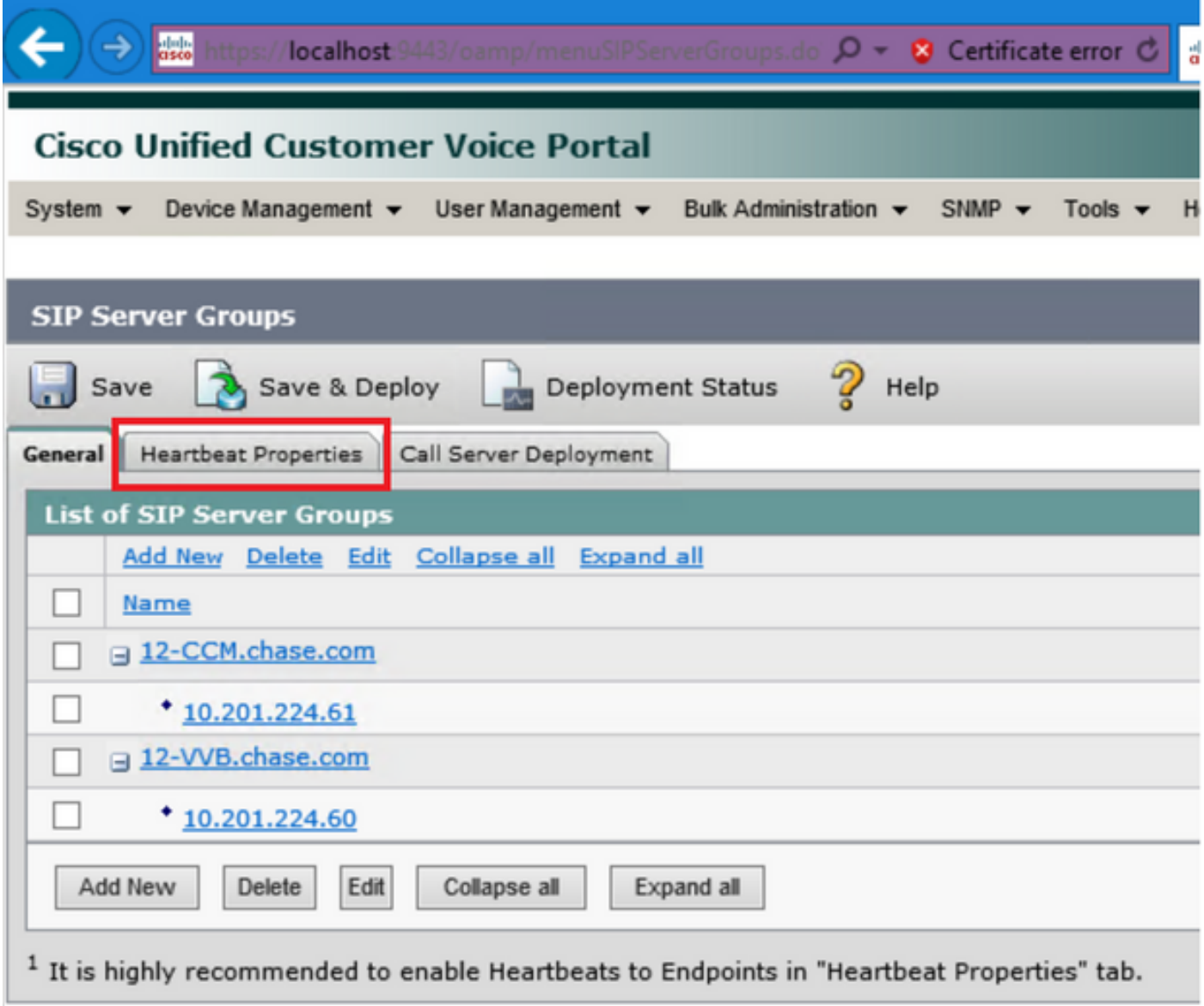

Étape 5. Configurez comme indiqué ici. Une fois que vous avez activé l'option **Use Heartbeats to** Endpoints, les valeurs par défaut sont remplies.

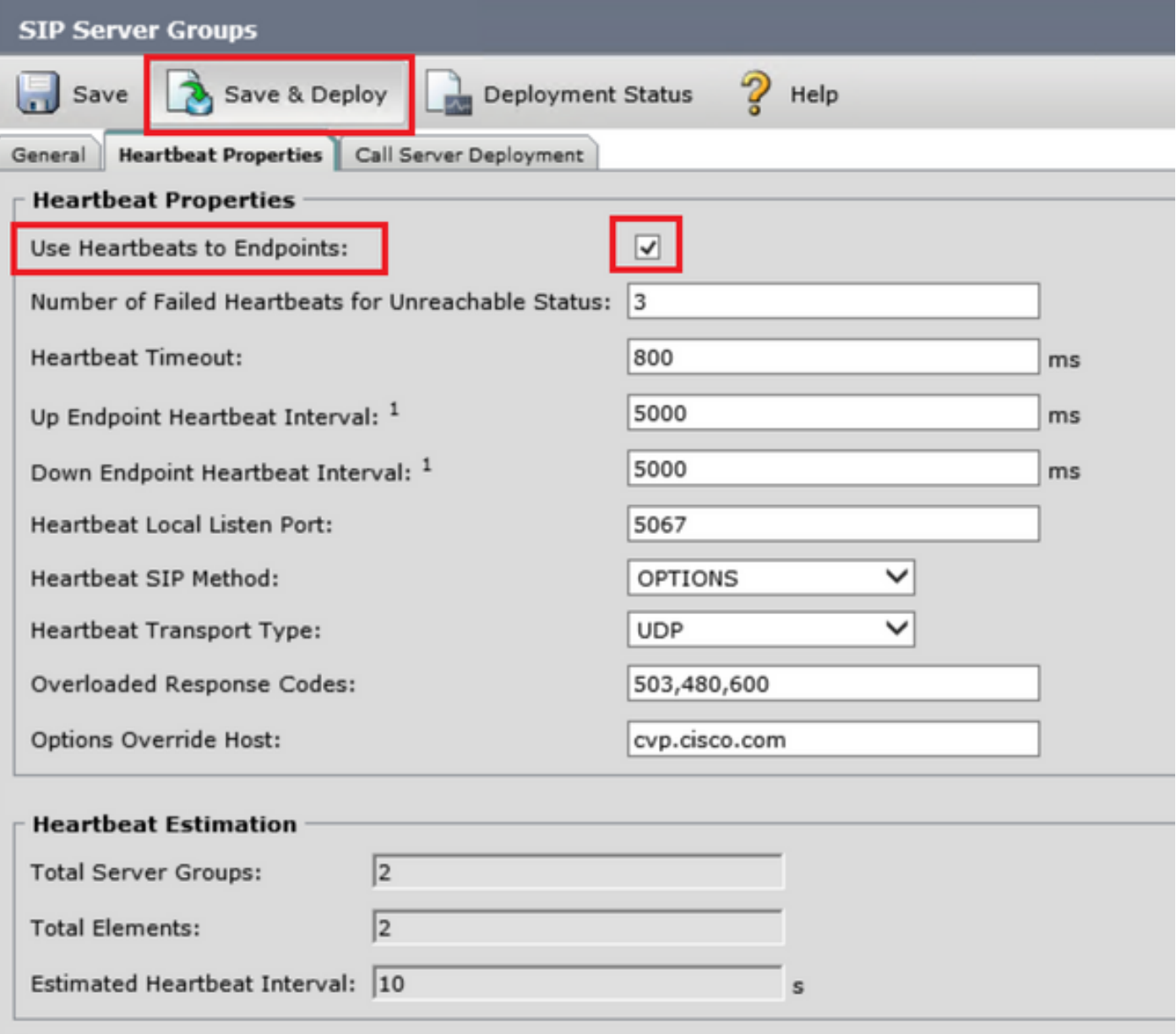

<sup>1</sup> View the Operations Console Server Help for detailed information on Heartbeat Intervals.

Note: Erreurs SIP (503 - Service indisponible, 480 - Temporairement indisponible, 600 - Occupé) toutes les 3 minutes d'indisponibilité statique. L'intervalle de pulsation du point de terminaison est compris entre deux pulsations ; cependant, il n'existe pas de différence entre les pulsations du même terminal. Le groupe de serveurs SIP ne se réveille pas à un intervalle spécifique et n'envoie pas de pulsation pour tous les éléments, car cette approche peut entraîner des problèmes d'utilisation du processeur. Il faut également plus de ressources pour suivre les pulsations de nombreux terminaux.

Par exemple, pour que 3 éléments au total sur tous les groupes de serveurs SIP envoient de manière proactive un battement de coeur à chaque élément à des intervalles de 30000 ms (30 secondes), vous devez définir l'intervalle de battement de coeur du point d'extrémité sur 10000 ms (10 secondes). Il est moins déterministe pour le mode réactif puisque les éléments qui sont actuellement en panne peuvent fluctuer, de sorte que l'intervalle de battement du coeur fluctue, avec lui. Pour désactiver la commande ping lorsque l'élément est UP, définissez l'intervalle UP sur zéro (commande ping réactive). Pour désactiver la commande ping lorsque l'élément est désactivé, définissez l'intervalle DOWN sur zéro (commande ping proactive). Pour envoyer une requête ping lorsque l'élément est UP ou DOWN, définissez les deux intervalles sur une valeur supérieure à zéro (requête ping adaptative).

Étape 6. Ports du groupe de serveurs SIP Sachez également si la pulsation du groupe de serveurs SIP n'est pas détectée ou si aucun message d'options SIP n'est affiché sur Wireshark vers les destinations configurées.

Notez que si le sous-système SIP du serveur d'appels dans l'onglet SIP du serveur d'appels est configuré pour écouter sur le port 5060, vous ne pouvez pas configurer les groupes de serveurs SIP pour que la pulsation écoute sur le même port, il doit s'agir d'un port différent.

Note: Le problème est que l'outil n'indique pas ou n'avertit pas l'utilisateur que le port est déjà configuré pour le sous-système sip ou la pulsation du groupe de serveurs sip. Les options de pulsation du groupe de serveurs SIP ne fonctionnent pas et il n'y a aucun moyen de le savoir avec les journaux. Il marque simplement le groupe SRV en vert, qu'il soit actif ou inactif, car aucun message d'option SIP n'est envoyé, de sorte que l'utilisateur pense que les serveurs sont actifs et que cela ne pourrait pas être le cas. Les ports d'écoute du serveur d'appels SIP et du groupe de serveurs SIP doivent être différents, car il s'agit de processus différents. Par conséquent, le même port ne peut pas être utilisé deux fois.

Étape 7. Remplacer l'hôte : Les informations d'allocation de ressources (RAI) sont-elles correctes ? Si vous souhaitez utiliser le protocole RAI à partir de la passerelle, vous devez vous assurer d'associer l'hôte de remplacement au groupe RAI dans la section [Déployer et configurer](https://www.cisco.com/c/fr_ca/support/docs/customer-collaboration/unified-customer-voice-portal/212334-how-to-deploy-and-configure-with-the-tru.html) G[W](https://www.cisco.com/c/fr_ca/support/docs/customer-collaboration/unified-customer-voice-portal/212334-how-to-deploy-and-configure-with-the-tru.html) [avec](https://www.cisco.com/c/fr_ca/support/docs/customer-collaboration/unified-customer-voice-portal/212334-how-to-deploy-and-configure-with-the-tru.html) [la fonctionnalité d'utilisation de liaison avec Customer Voice Portal](https://www.cisco.com/c/fr_ca/support/docs/customer-collaboration/unified-customer-voice-portal/212334-how-to-deploy-and-configure-with-the-tru.html)

### Comment ça fonctionne

Montrez le flux de messages entre les terminaux SIP et le serveur d'appels CVP.

# **Message Flow**

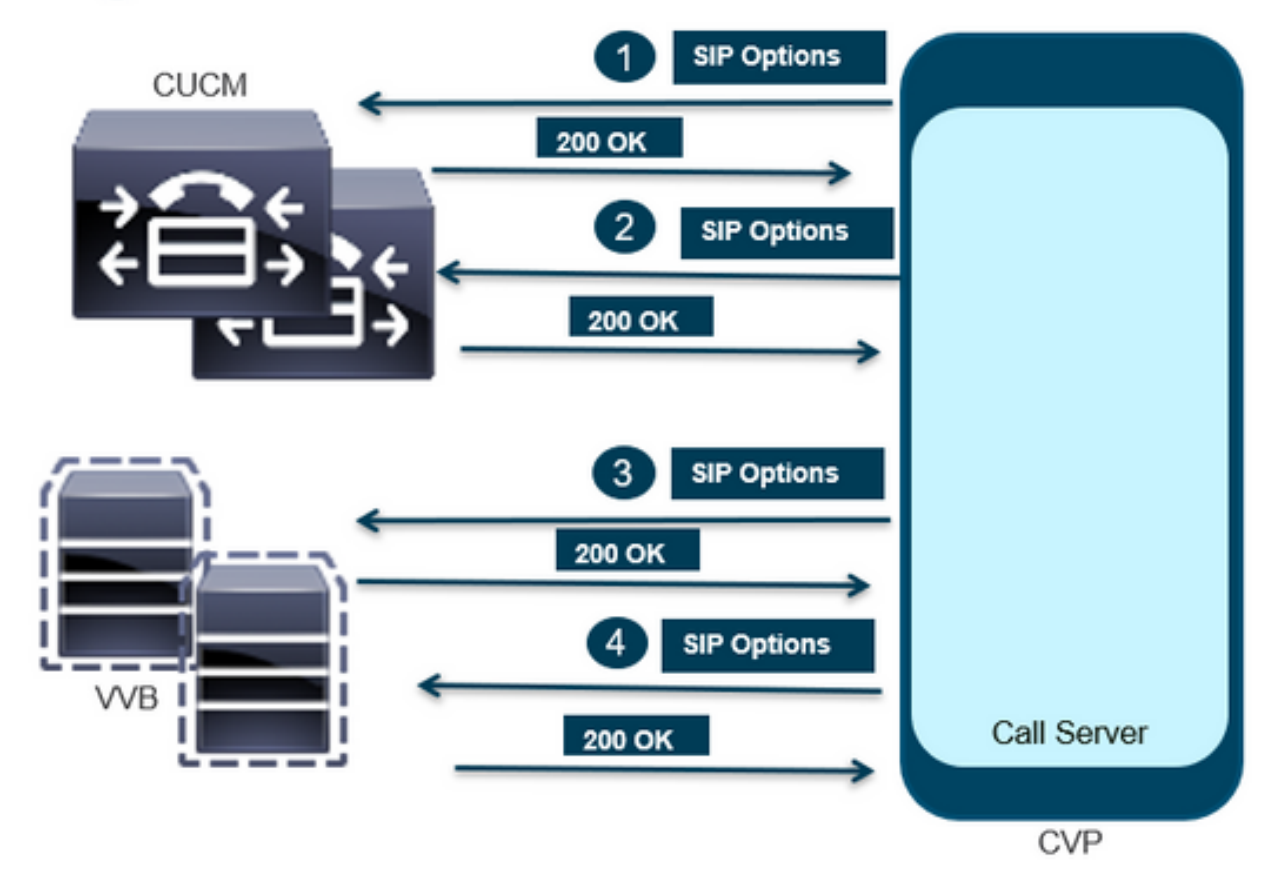

# **Message Flow**

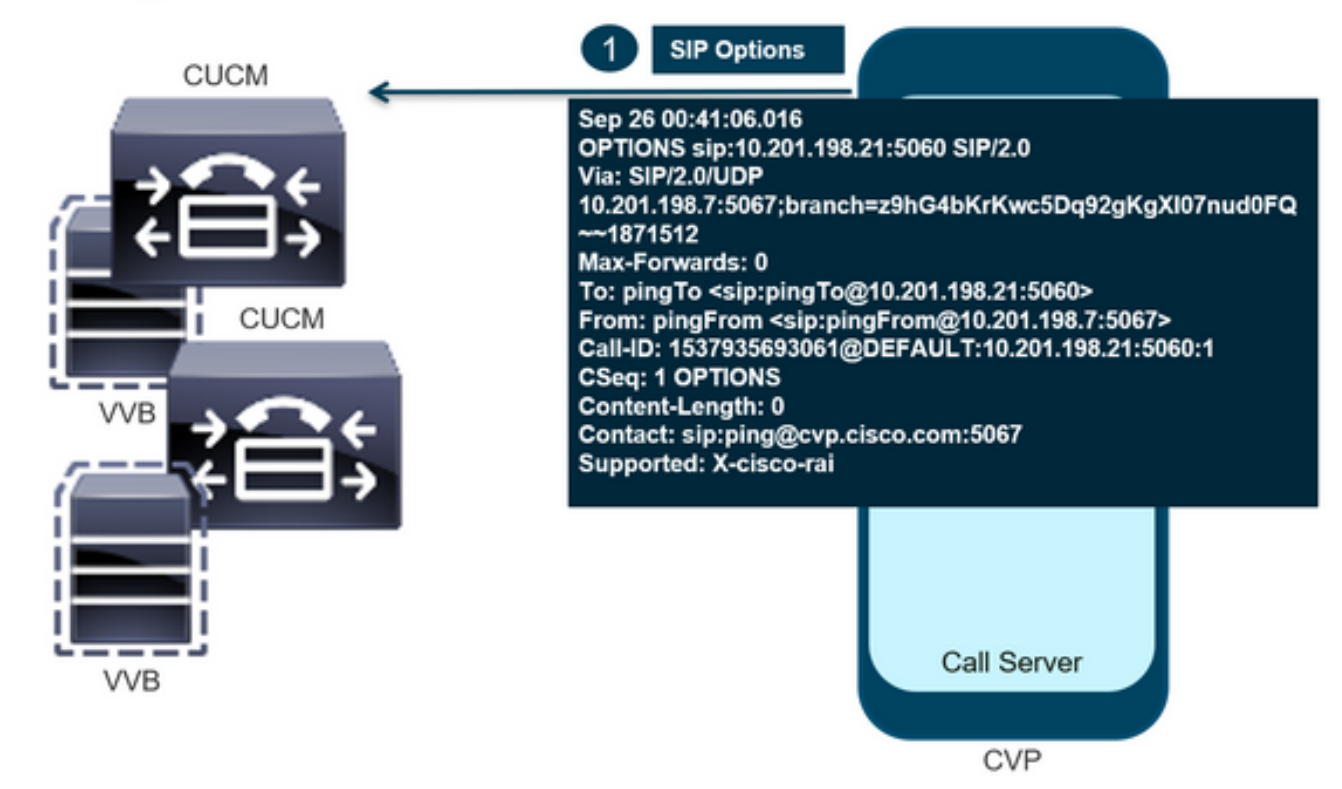

# **Message Flow**

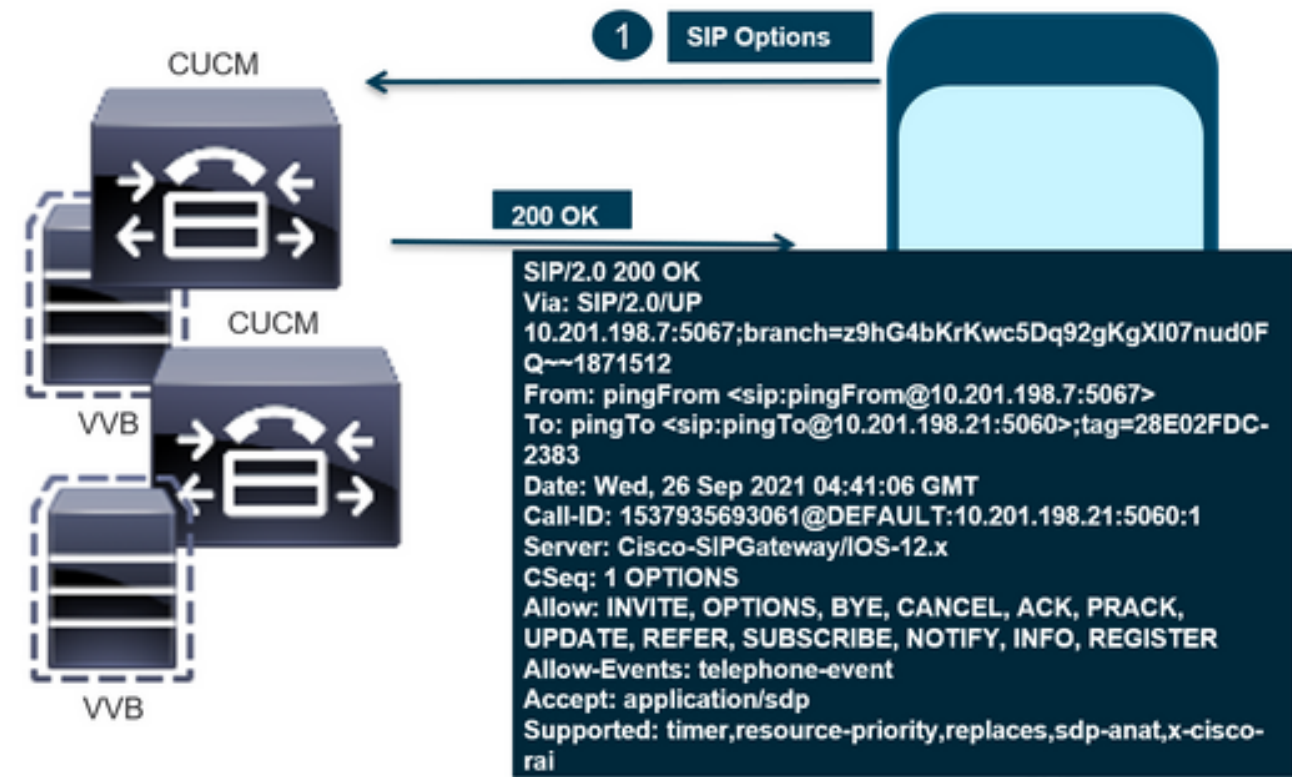

CVP

# **Message Flow**

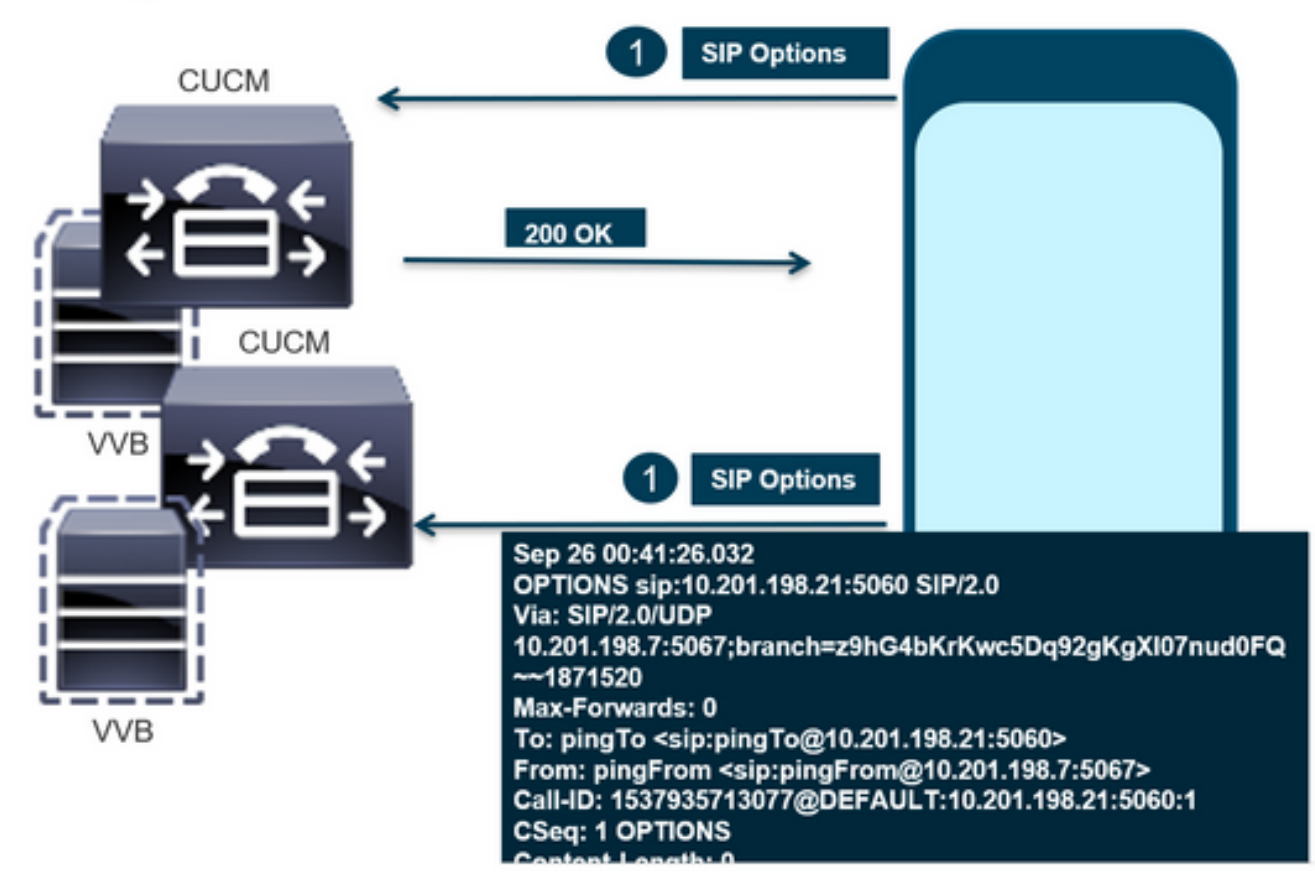

# **Message Flow**

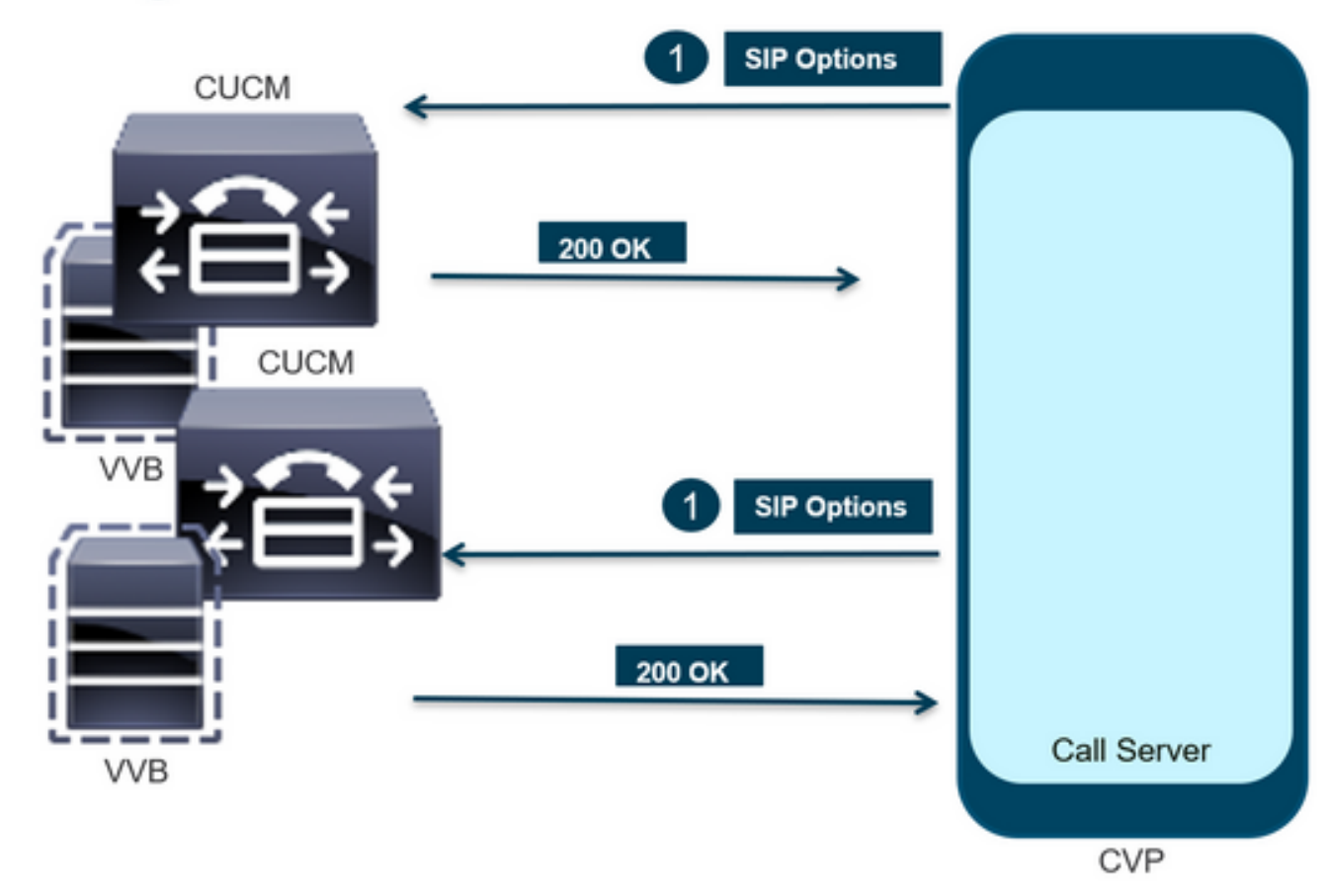

## **Diagnostic**

Étape 1. Accédez à la page Diag du serveur d'appels. Utilisez n'importe quel navigateur https://<callserver-ip>:8000/cvp/diag.

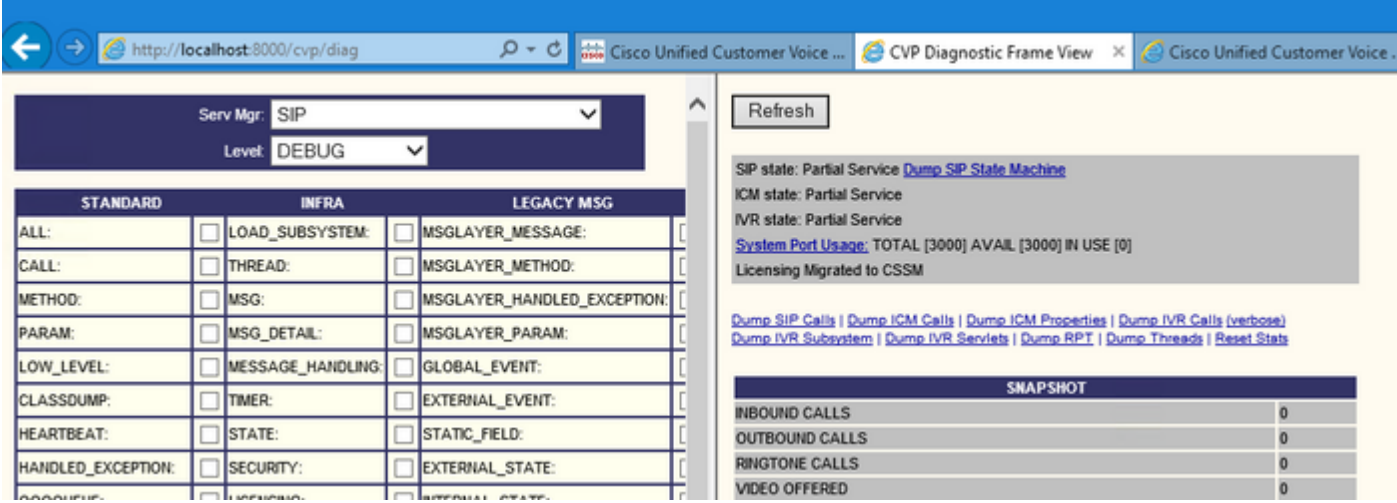

Étape 2 : vérification de l'état SIP, ICM, IVR supposé être en service, mais le service partiel apparaît ici.

Refresh

SIP state: Partial Service Dump SIP State Machine ICM state: Partial Service IVR state: Partial Service System Port Usage: TOTAL [3000] AVAIL [3000] IN USE [0] Licensing Migrated to CSSM

Étape 3. Vous pouvez utiliser n'importe quel lien pour vérifier l'erreur provoquée par un service partiel.

Dump SIP Calls | Dump ICM Calls | Dump ICM Properties | Dump IVR Calls (verbose) Dump IVR Subsystem | Dump IVR Servlets | Dump RPT | Dump Threads | Reset Stats

Étape 4 : activation de la commande SIP trace pour collecter les journaux et vérifier. Suivez le lien et reportez-vous à la section CVP.

## Dépannage

Les messages d'options SIP générés par CVP ne sont pas affichés dans les journaux. Les suivis Wireshark ou la capture sur le WSM sont requis.

#### Scénario 1

L'un des terminaux du groupe de serveurs SIP est inaccessible.

Généralement, vous pouvez trouver la table Unreachable devenue true ou false dans les journaux du serveur d'appels CVP.

```
5: 10.201.224.41: Aug 19 2022 12:36:49.655 -0700: %CVP_12_5_SIP-6-SIP_INFO: B2BUA using
timeout=180 seconds for DsUnreachableDestinationTable [id:5000]
58: 10.201.224.41: Aug 19 2022 12:36:50.827 -0700: %CVP_12_5_SIP-6-SIP_INFO: Using property:
DsUnreachableDestinationTableTimer=180 [id:5000]
130: 10.201.224.41: Aug 19 2022 12:36:50.843 -0700: %CVP_12_5_SIP-6-SIP_INFO: Using property:
UseDsUnreachableDestinationTable=true [id:5000]
```
Depuis Wireshark, vous pouvez voir :

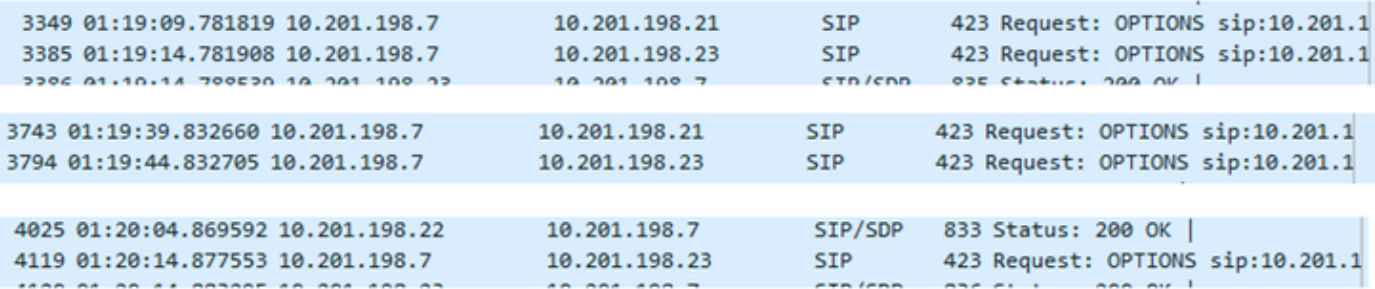

#### Scénario 2

Messages dans les journaux CVP

Condition : Les options SIP sont activées dans CUCM, CVVB ou la passerelle VXML.

Si les groupes de serveurs CVP SIP (Session Initiation Protocol) sont configurés avec une haute disponibilité, il est possible que les journaux CVP Call Server s'affichent un grand nombre de messages simultanés « UnreachableDestinationTable - remove ». Ils apparaissent généralement à intervalles de 5 secondes.

14: 10.201.198.7: Sep 26 2021 01:21:25.988 -0500: %\_ConnectionManagement-3 com.dynamicsoft.DsLibs.DsUALibs.DsSipLlApi.ConnectionManagement: UnreachableDestinationTable remove (10.201.198.21:5060:1). Current count: 3 16: 10.201.198.7: Sep 26 2021 01:21:25.988 -0500: %\_ConnectionManagement-3 com.dynamicsoft.DsLibs.DsUALibs.DsSipLlApi.ConnectionManagement: UnreachableDestinationTable remove (10.201.198.21:5060:2). Current count: 2 18: 10.201.198.7: Sep 26 2021 01:21:25.988 -0500: %\_ConnectionManagement-3 com.dynamicsoft.DsLibs.DsUALibs.DsSipLlApi.ConnectionManagement: UnreachableDestinationTable remove (10.201.198.21:5061:4). Current count: 1 217: 10.201.198.7: Sep 26 2021 01:21:25.988 -0500: %CVP\_12\_5\_SIP-6-SIP\_INFO: /10.201.198.21 endpointUnreachableClear com.dynamicsoft.DsLibs.servergroups.EndpointEvent[source=DEFAULT:10.201.198.21:5060:1 numTries=3] [id:5000]

Explication détaillée fournie ici [Explication des messages « UnreachableDestinationTable -](https://www.cisco.com/c/fr_ca/support/docs/customer-collaboration/unified-customer-voice-portal-1101/213248-explanation-of-the-unreachabledestinati.html) [Remove » générés par CVP](https://www.cisco.com/c/fr_ca/support/docs/customer-collaboration/unified-customer-voice-portal-1101/213248-explanation-of-the-unreachabledestinati.html)

#### Scénario 3

Aucune pulsation activée - Service CUCM non disponible

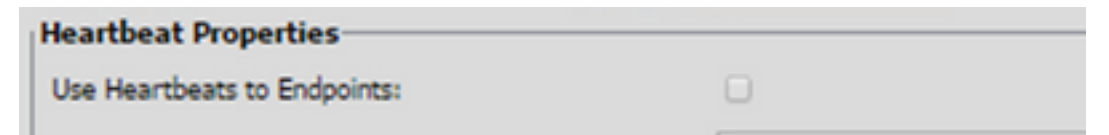

Le point de terminaison CUCM va à la table inaccessible pendant 3 minutes.

#### Recommandation

• Configuration des pulsations SIP

- Vérifiez les journaux pour voir ce que CUCM envoie et ignorez ce code (Sip.properties)
- Révision : SIP.System.ExcludedCauseCodeFromUnreachableTable = 47,25 Toute destination ajoutée à la table inaccessible sur la réponse 503 effectue un filtrage supplémentaire pour provoquer l'envoi du code dans l'en-tête Reason. Correction de l'ajout d'une propriété dans SIP.properties en tant que SIP.System.ExcludedCauseCodeFromUnreachableTable = 47,25Si le code de cause correspond au code de cause entrant, la destination ne sera pas ajoutée à la table inaccessible.

Révision : SIP.DsUnreachableDestinationTableTimer = 15 ● Le minuteur de la table d'inaccessibilité est configurable maintenant. SIP.Properties.Révision : [Désactiver le suivi de la table de destination CVP inaccessible - Cisco](https://www.cisco.com/c/fr_ca/support/docs/customer-collaboration/unified-customer-voice-portal/200912-Disable-the-CVP-Unreachable-Destination.html)

Note: Set SIP.UseDsUnreachableDestinationTable = false ne peut pas aider à détecter les pannes ou les encombrements réels des terminaux SIP. C'est une solution. Ajoutez OPTIONS afin d'étudier la cause première du problème.

### Meilleure pratique

- Configuration des pulsations
- Activer OPTION PING
- Collecter les journaux CVP avec les traces SIP
- Collecter les journaux CUCM
- Collecter les traces Wireshark

### À propos de cette traduction

Cisco a traduit ce document en traduction automatisée vérifiée par une personne dans le cadre d'un service mondial permettant à nos utilisateurs d'obtenir le contenu d'assistance dans leur propre langue.

Il convient cependant de noter que même la meilleure traduction automatisée ne sera pas aussi précise que celle fournie par un traducteur professionnel.